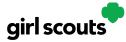

## Digital Cookie®

## Forgot Password/Reset Password

**Step 1**: Go to <u>digitalcookie.girlscouts.org</u> and click the "Forgot password" link.

|  | Log in to Digita | l Cookie            |  |
|--|------------------|---------------------|--|
|  | Email            |                     |  |
|  | Password         |                     |  |
|  | 1                |                     |  |
|  | Log in           |                     |  |
|  | Forgot password  | Need help to log in |  |

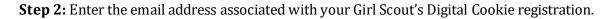

| Forgot your Password?                                                                                                    |
|----------------------------------------------------------------------------------------------------|
| Enter the email address for your Digital Cookie<br>account and you'll receive an email with a link to<br>create a new password. |
| Email                                                                                                    |
| Submit                                                                                                    |

**Step 3:** You will be sent an email with the subject: "Your Digital Cookie password reset request" from "Girl Scout Cookies" (<u>email@email.girlscouts.org</u>) in about 15 minutes. Check your junk/spam/promotions folders if you don't receive it and be sure to add <u>email@email.girlscouts.org</u> to your "safe sender" list.

Click on the most recent email you received if you have requested multiples.

Open the email and click on the "Reset Password" link.

| R | AND CONTRACT                                                                                                    | 7 |                |
|---|----------------------------------------------------------------------------------------------------|---|----------------|
|   | Your Digital Cookie Password Request                                                                                                    |   | Enter your new |
|   | Dear Kaitlin,                                                                                                    |   | password       |
|   | Did you recently request to reset your Digital Cookle <sup>®</sup> password? If so, you may <u>used</u> it now.                                      |   |                |
|   | RESET PASSWORD                                                                                                    |   |                |
|   | Please note: Each time you request a password change, we will email you a unique link.<br>Only the new link will permit you to change your password. | - |                |
|   | If you didn't request this change, let us know by contacting customer service.                                                                       |   |                |
|   | Thank you,<br>Girl Scout Cookle Program                                                                                                    |   |                |

**Step 4:** You will be taken to a page to reset your password.

Digital Cookie 2024: Forgot Password/Password Reset Distributed by GSUSA – 06/30/2023 © 2023 Girl Scouts of the United States of America. All Rights Reserved.

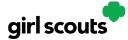

## Digital Cookie®

**Step 5:** If you do not receive an email to reset your password in 15 minutes, return to the login page in step 1 again, click "Forgot password" and this time select "contact customer support" to be taken to a customer service form.

| Forgot your Password?                                                                                                    |
|----------------------------------------------------------------------------------------------------|
| Enter the email address for your Digital Cookie<br>account and you'll receive an email with a link to<br>create a new password. |
| Email                                                                                                    |
| Submit                                                                                                    |
| Haven't received the email, you've checked your spam<br>folder and it's been 15 minutes? Contact customer<br>support            |

**Step 6:** Select "Password Reset" then complete the online form for customer support.

| EASY STEPS<br>Get Started with  |
|---------------------------------|
| Digital Cookie                  |
| Learn About<br>Cookie Orders    |
| ow to Use Your<br>oop Dashboard |
|                                 |
| rip sheets                      |
| Live Chat                       |
|                                 |